## Employee Start Date Modification

Last Modified on 06/23/2020 2:14 pm MDT

If an employee's Start Date needs to be moved back, in order to add shifts or time punches*prior*to the Start Date, take the following steps:

- 1. Go to an Employee's Time off & Availability
- 2. Click the**Work Active / Inactive**tab, and remove the existing Start date by clicking the**X** as shown below

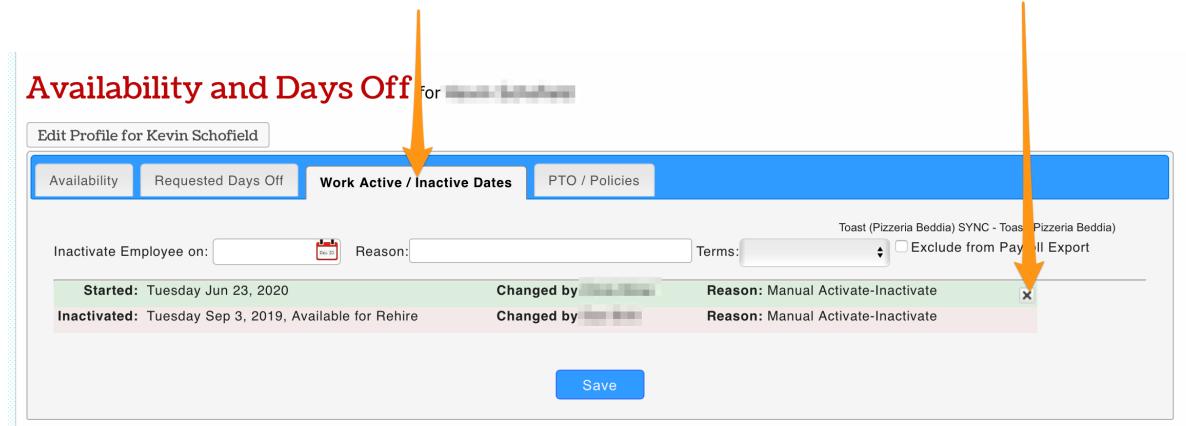

3. Enter a new, back-dated Start Date, and Save

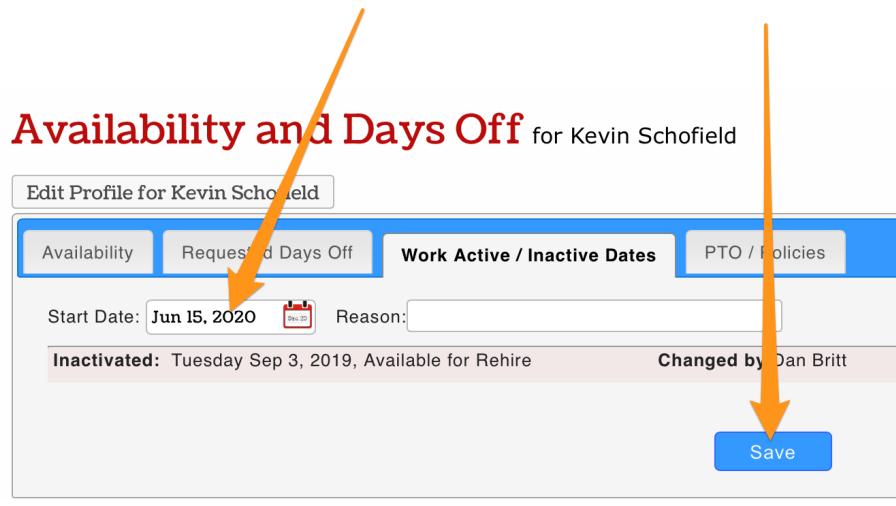